# **HIKVISION**

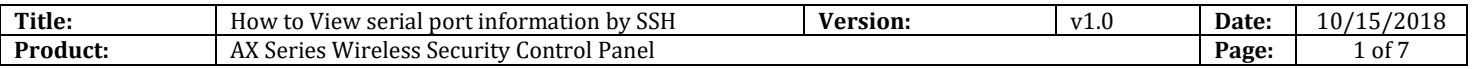

#### **Preparation**

- 1. AX Series Wireless Security Control Panel,V1.0.0 or above
- 2. Internet Explorer or iVMS-4200 (2.7.3.8)
- 3. Software: SecureCRT

### **How to View serial port information by SSH**

You can enable or disable SSH (Secure Shell) according to your actual needs. You

can check serial port information by SSH.

**1. Enable SSH**

Click **System** → **Security Settings** → **SSH Settings** to enter the SSH Settings page and you can enable or disable the SSH function.

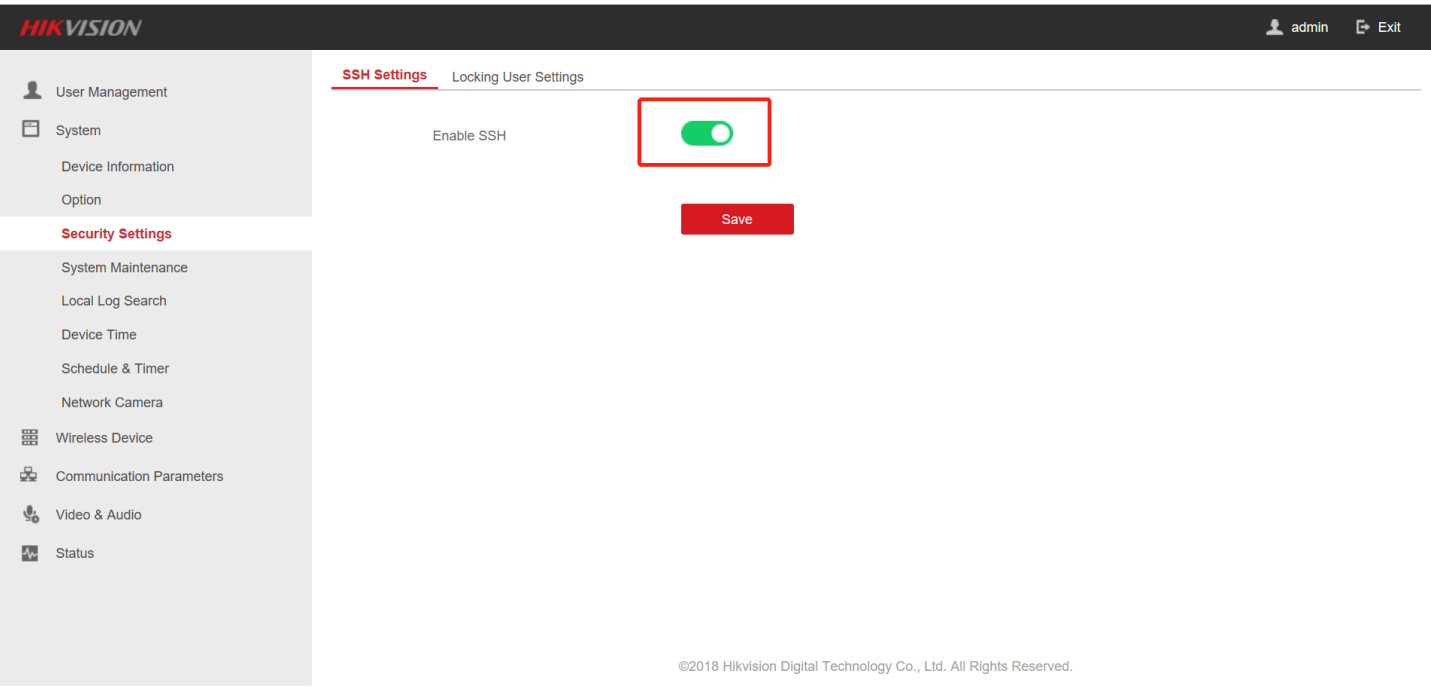

## **2. Connect device and set log file**

- 1) Open software: **SecureCRT**.
- 2) Click **Quick Connect.**
- 3) Add device IP to **Hostname**, "root" to **Username**, click connect.

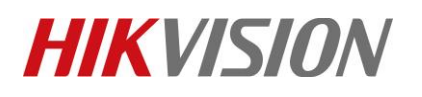

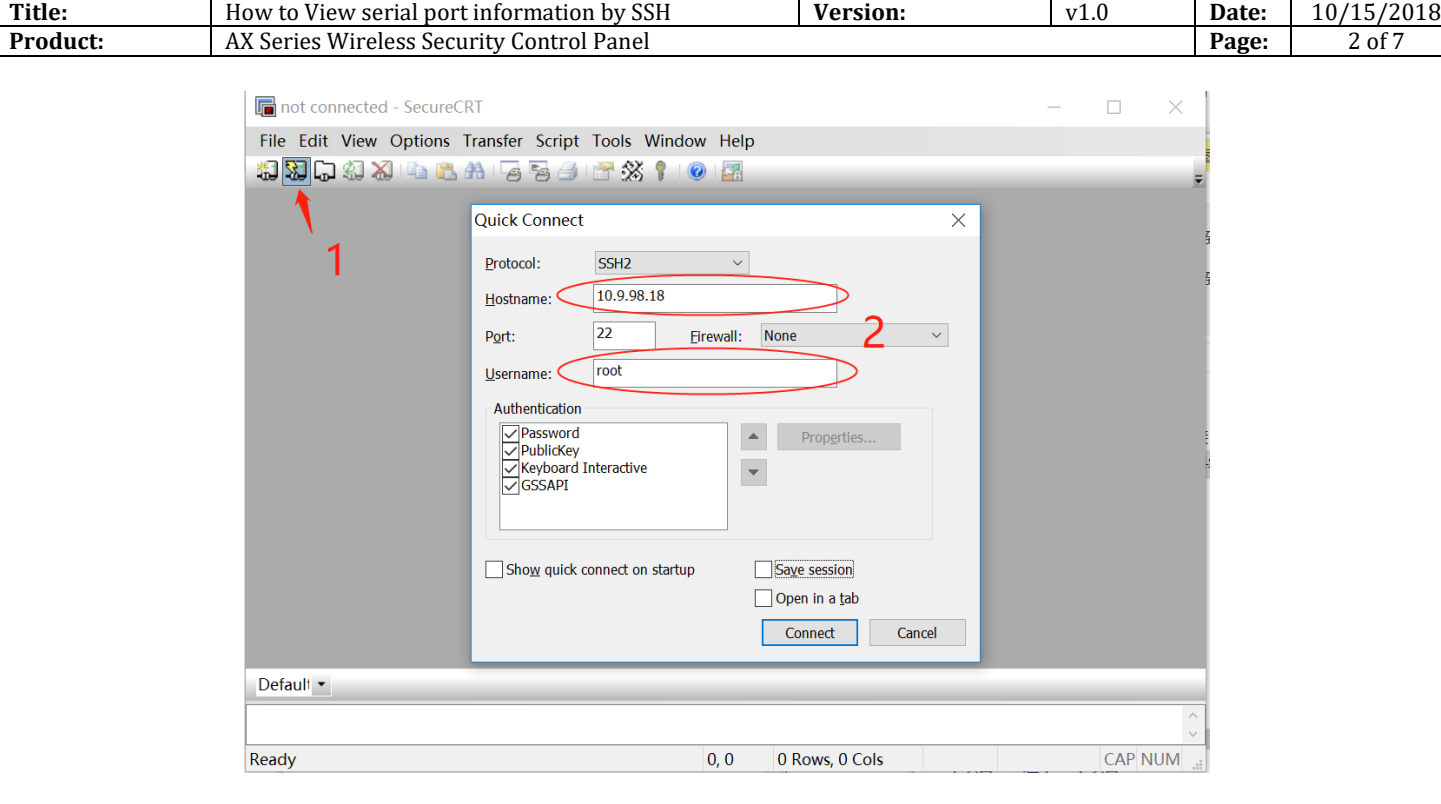

#### 4) Then add **Device Password**, click OK.

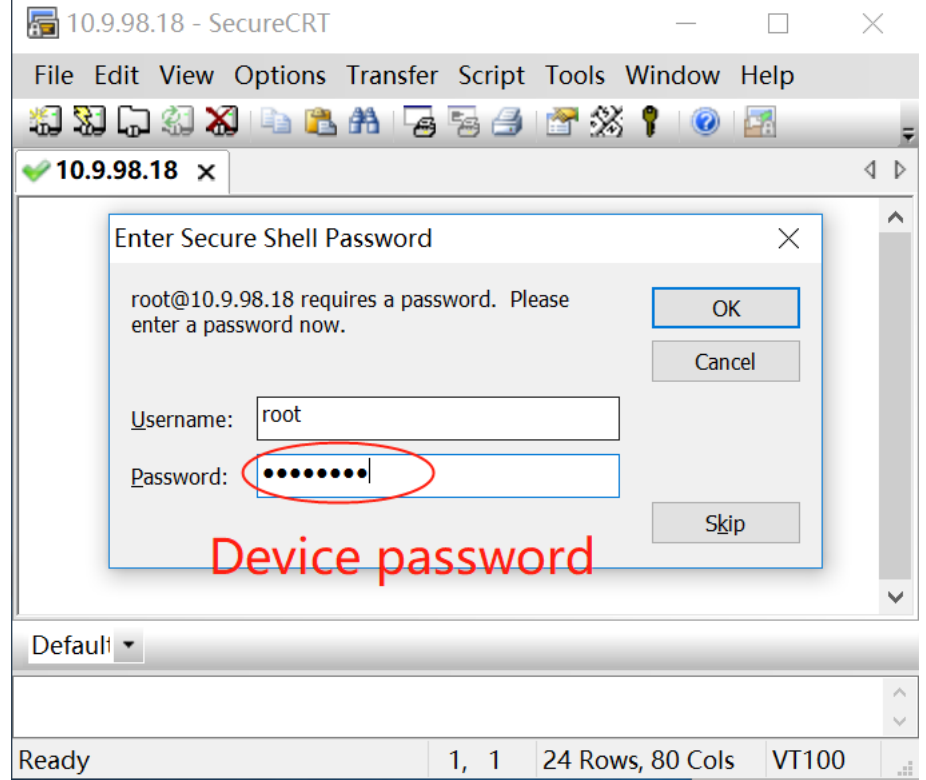

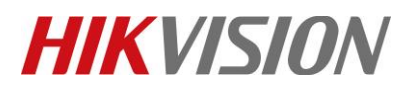

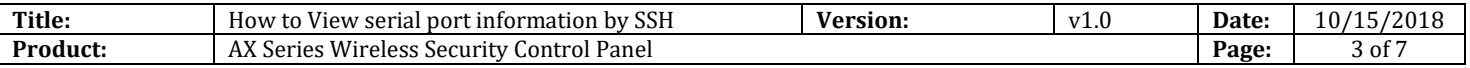

5) If shows unable to open log file, you need change your log file address. Or click **Options** → **Session Options** → **Log File**. Set right **log file name** and **custom log data**.

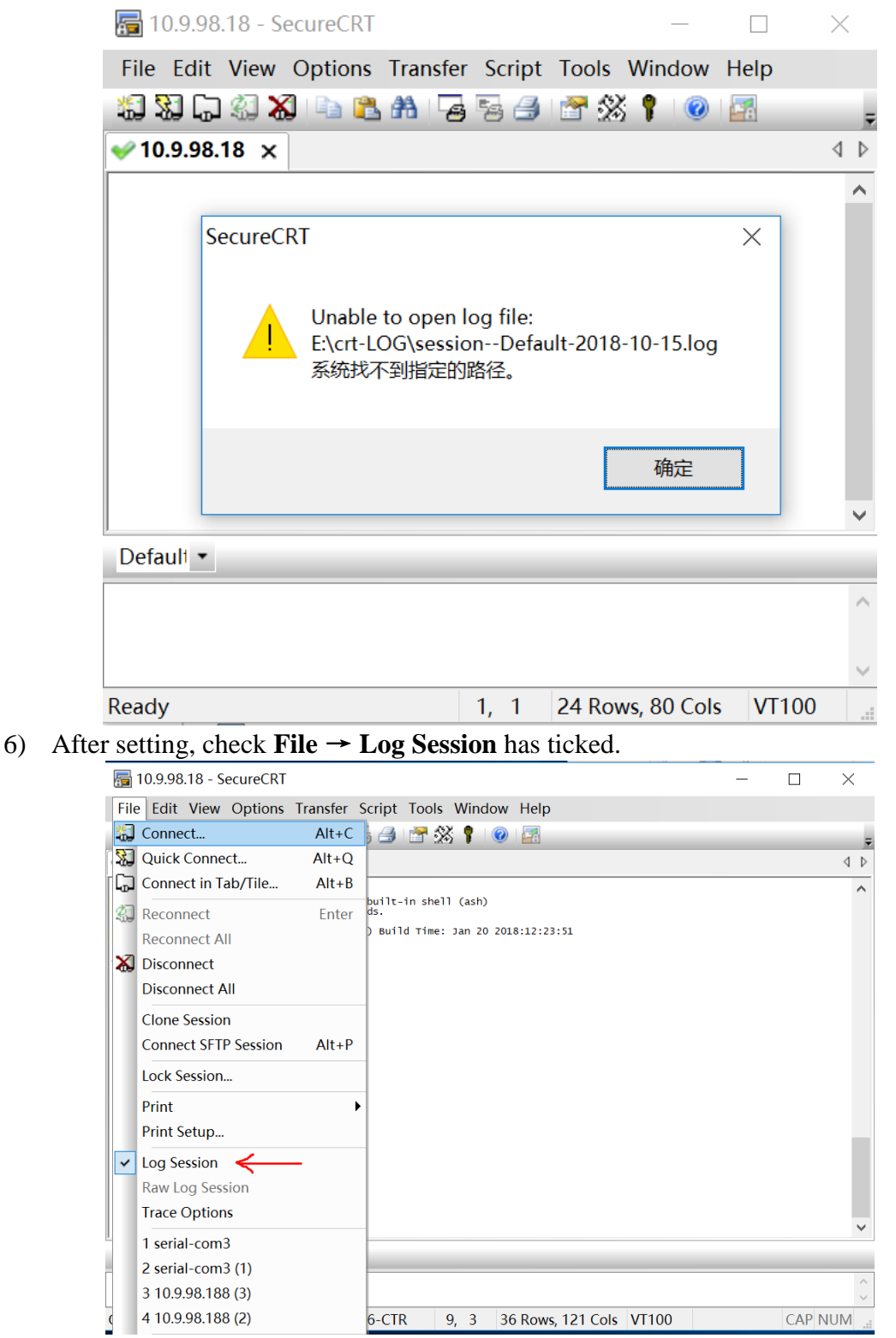

© Hangzhou Hikvision Digital Technology Co.,Ltd. All Rights Reserved.

No.555 Qianmo Road, Binjiang District, Hangzhou 310052, China • Tel: +86-571-8807-5998 • Fax: +1 909-595-0788 E-Mail: [support@hikvision.com](mailto:support@hikvision.com) • [www.hikvision.com](http://www.hikvision.com/)

# **HIKVISION**

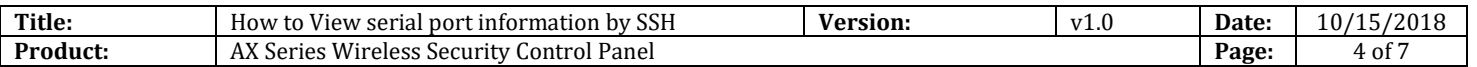

### **3. View serial port information**

1) Input "zhimakaimen" and press enter key, get a string of characters, show as below.

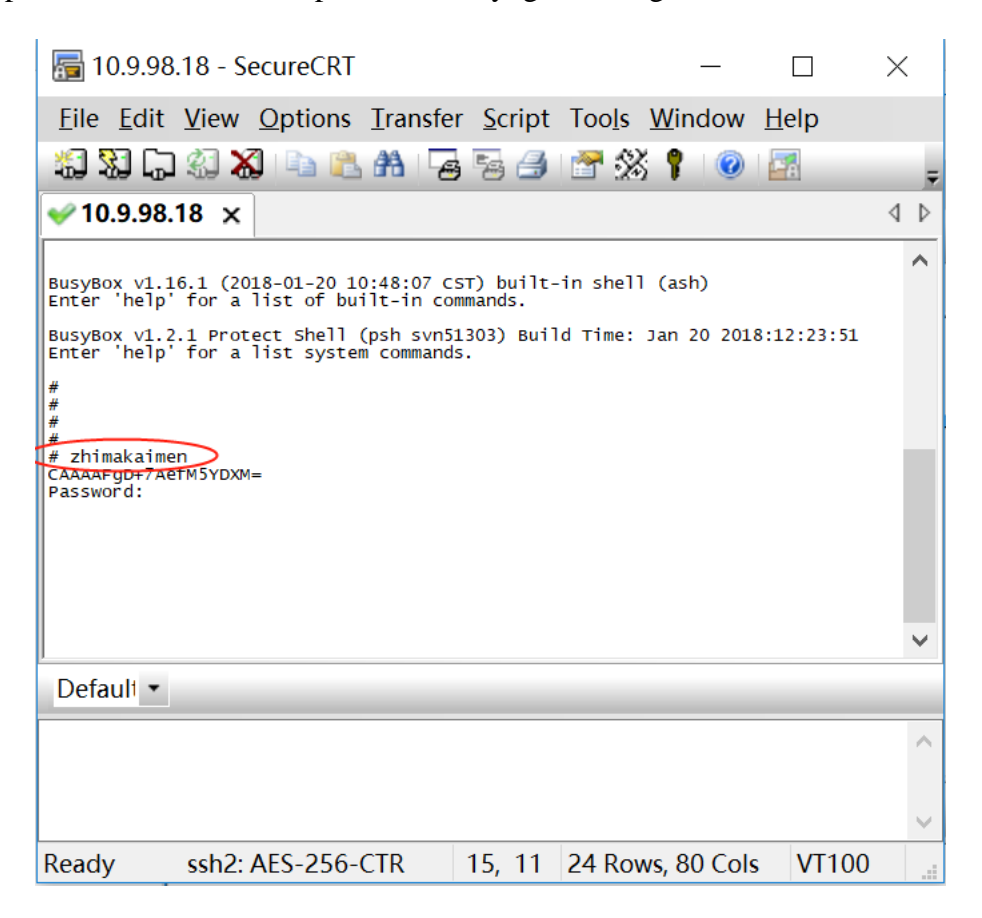

2) Copy the string of characters, get password on **OA** (customer need give our engineer), show as below.

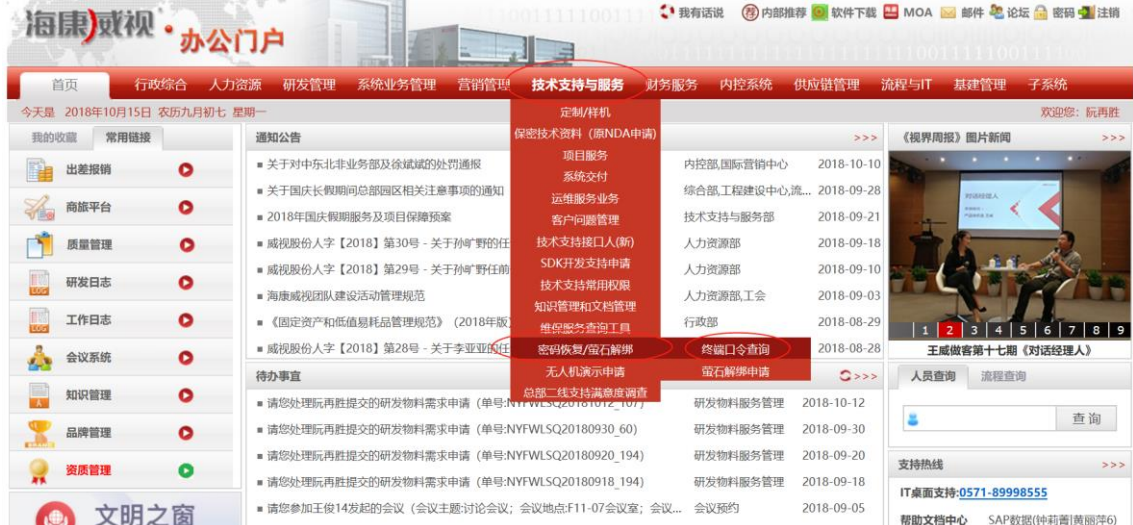

© Hangzhou Hikvision Digital Technology Co.,Ltd. All Rights Reserved. No.555 Qianmo Road, Binjiang District, Hangzhou 310052, China • Tel: +86-571-8807-5998 • Fax: +1 909-595-0788 E-Mail: [support@hikvision.com](mailto:support@hikvision.com) • [www.hikvision.com](http://www.hikvision.com/)

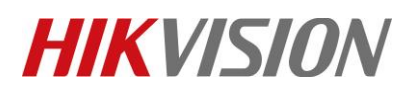

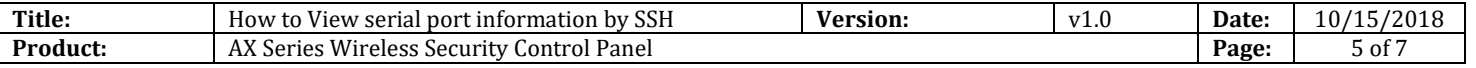

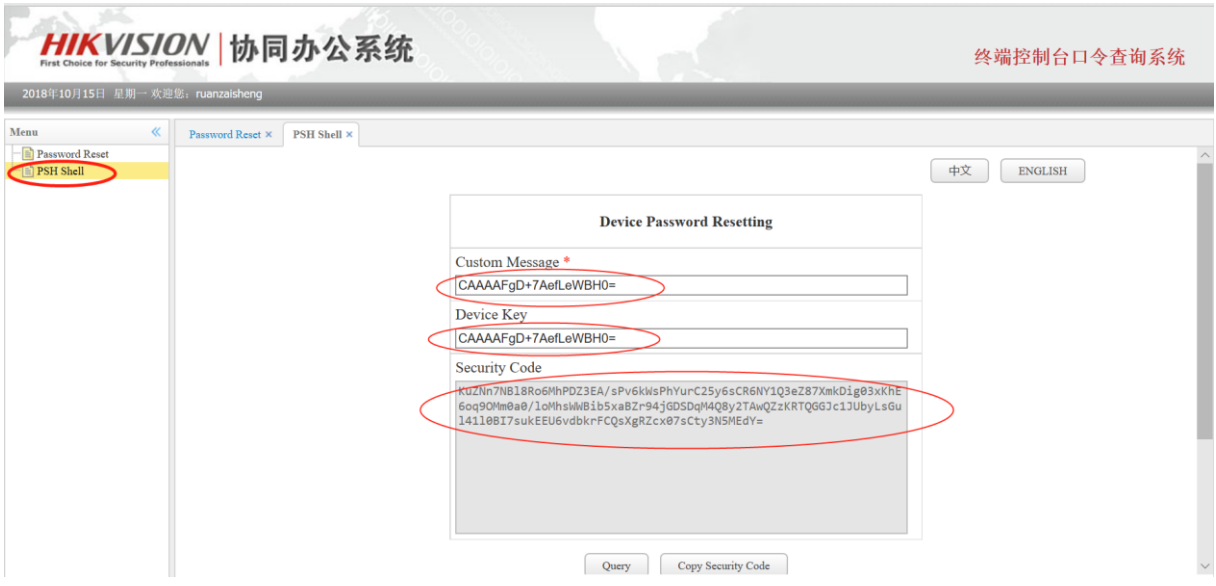

3) Input password (Security Code) and press enter key. After show "root@dvrds/root" means now you are in root mode.

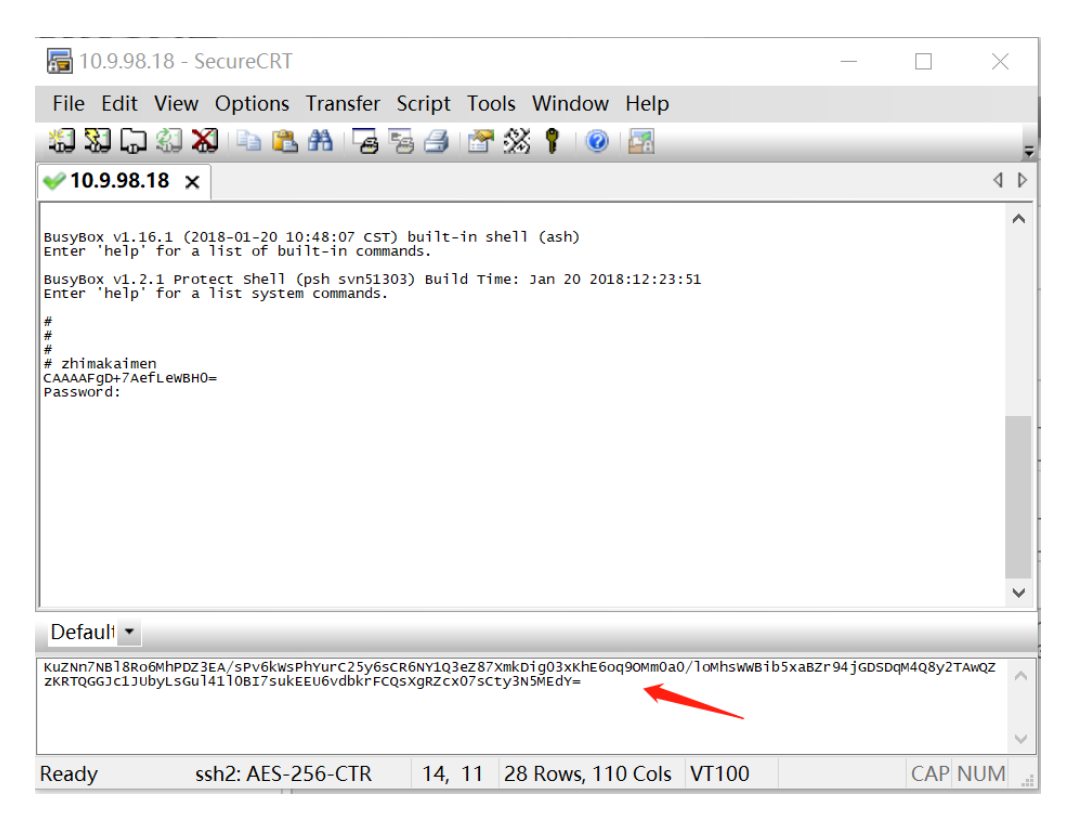

No.555 Qianmo Road, Binjiang District, Hangzhou 310052, China • Tel: +86-571-8807-5998 • Fax: +1 909-595-0788 E-Mail: [support@hikvision.com](mailto:support@hikvision.com) • [www.hikvision.com](http://www.hikvision.com/)

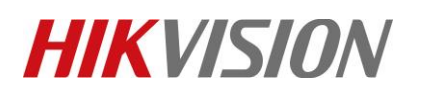

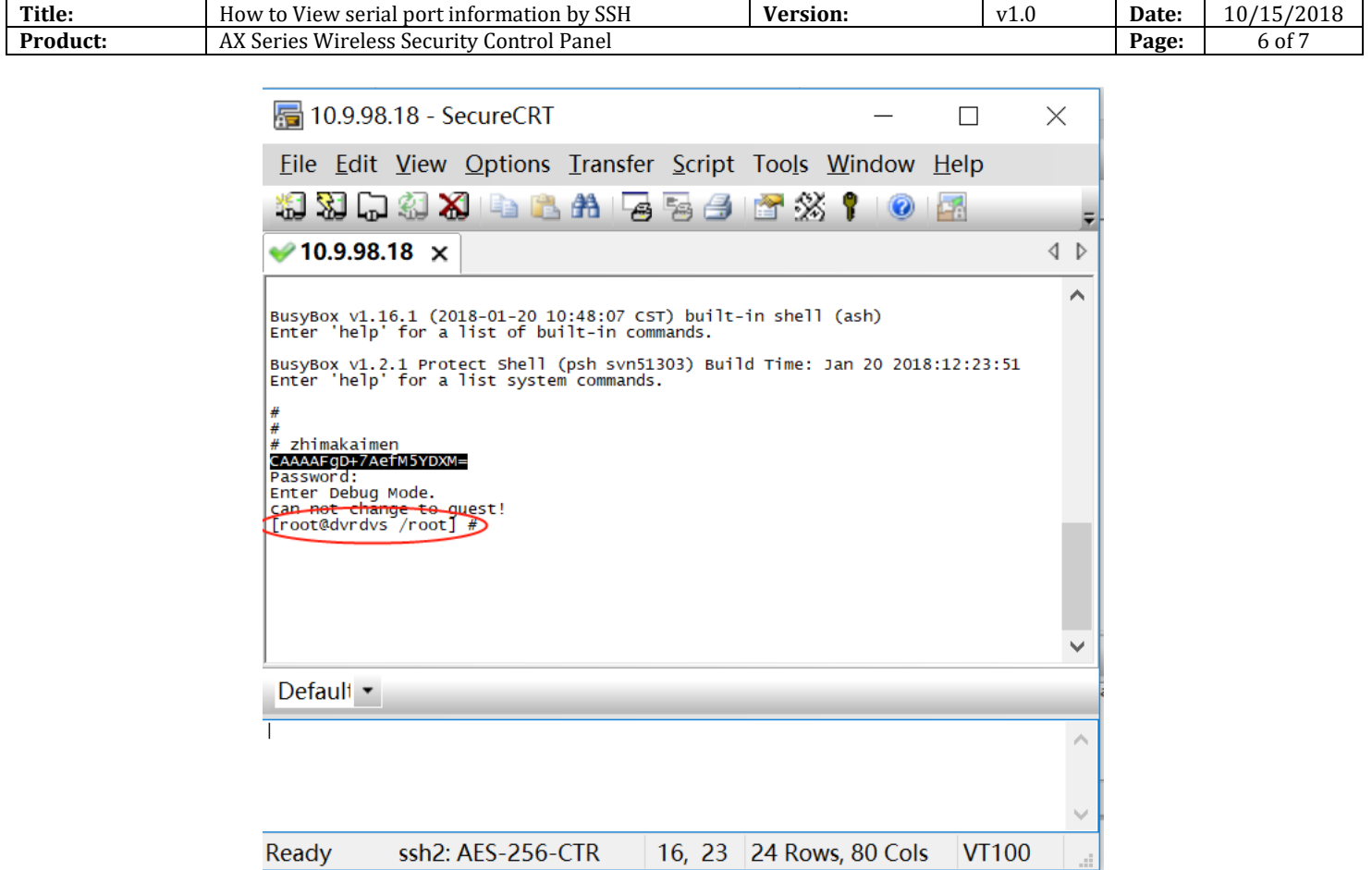

4) Input " **outputOpen** ", then start get serial port information by SSH.

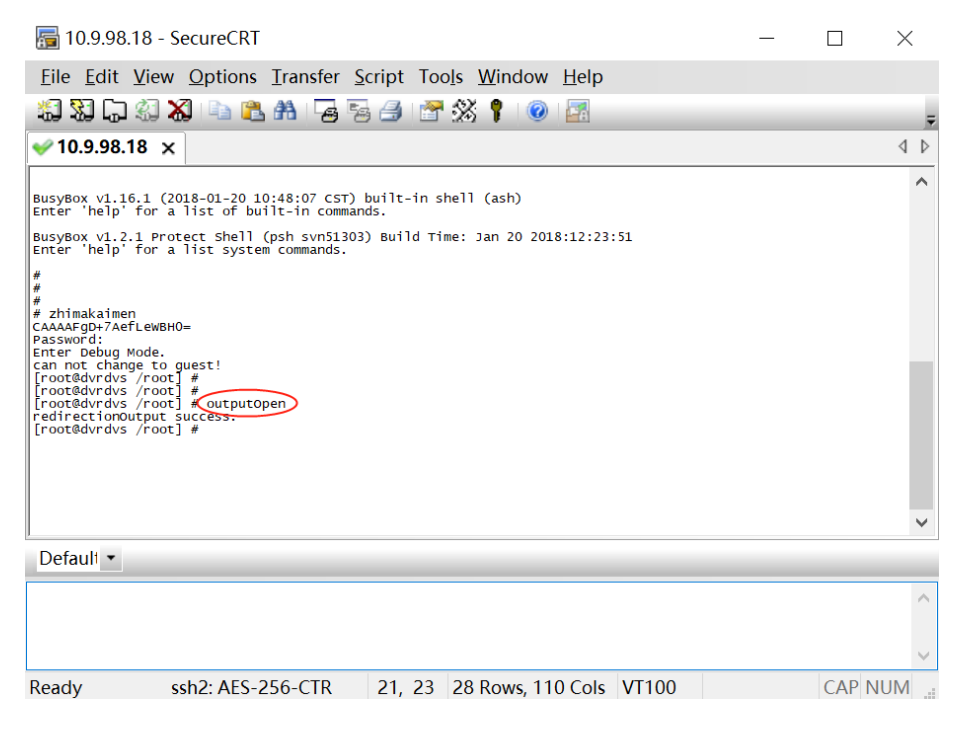

© Hangzhou Hikvision Digital Technology Co.,Ltd. All Rights Reserved.

No.555 Qianmo Road, Binjiang District, Hangzhou 310052, China • Tel: +86-571-8807-5998 • Fax: +1 909-595-0788 E-Mail: [support@hikvision.com](mailto:support@hikvision.com) • [www.hikvision.com](http://www.hikvision.com/)

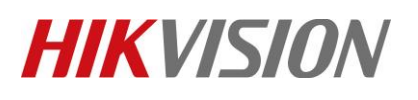

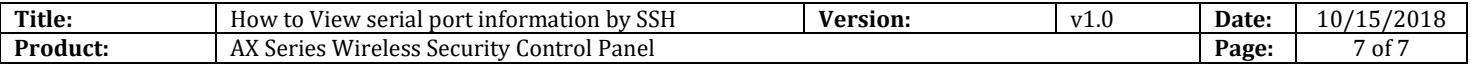

# **First Choice for Security Professionals** *HIKVISION* **Technical Support**